## **Capturing Videos for Uploading to YouTube**

Capture and copy a part of a recorded video (maximum 10 minutes) for uploading to YouTube, and save it as a YouTube video. When capturing videos for YouTube, the duration cannot be longer than 10 minutes.

*1* Select the playback mode.

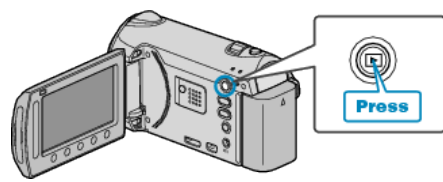

*2* Select video mode.

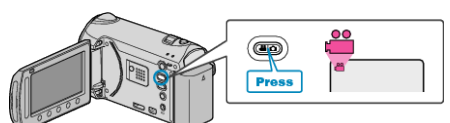

*3* Press the UPLOAD/EXPORT button to display the UPLOAD SET-TINGS/EXPORT SETTINGS menu.

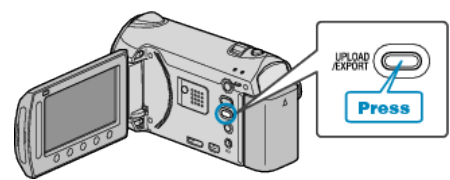

4 Select "UPLOAD SETTINGS" and touch  $\circledcirc$ .

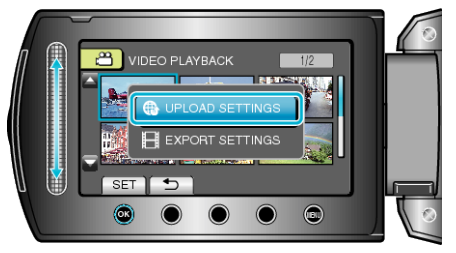

5 Select the desired video and touch  $\circledast$ .

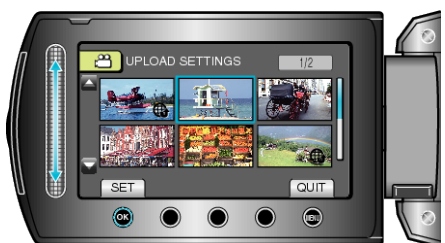

- 6 Select "TRIM" and touch  $@$ .
- When trimming is not necessary, select "DO NOT TRIM" and touch  $\circledR$ to complete the setting.

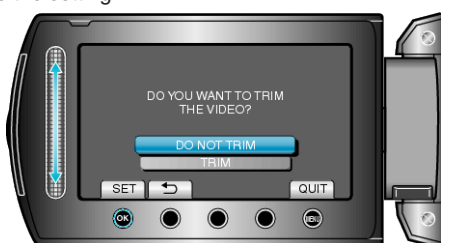

● If the selected video is more than 10 minutes, trimming is necessary.

**7** Touch  $\otimes$  to pause playback, then touch "SET" to set the start point to copy.

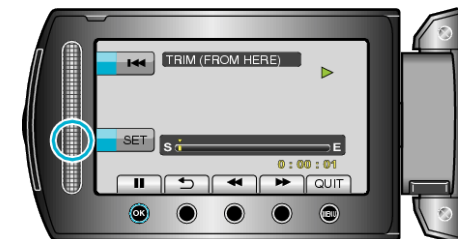

- Resume playback after setting the start point.
- 8 Touch  $\otimes$  to pause playback, then touch "SET" to set the point to stop copying.

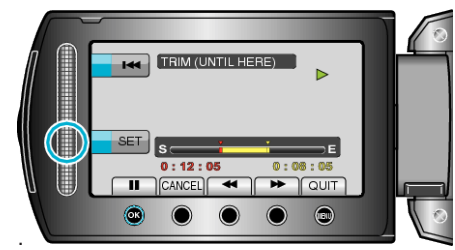

- To reset the start point, touch "CANCEL".
- When capturing videos for YouTube, the duration cannot be longer than 10 minutes.
- **9** Select "CAPTURE TRIMMED FILE" and touch  $\textcircled{\tiny{\textsf{R}}}$ .

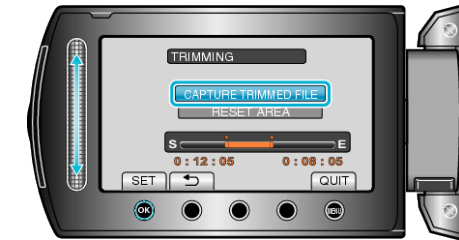

10 Select "YES" and touch  $\circledast$ .

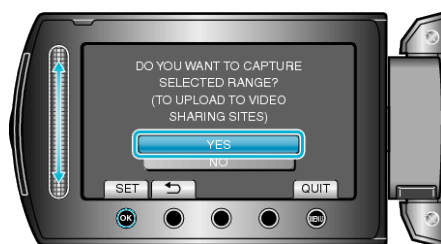

- When copying finishes, the copied file is added to the index screen.
- To exit the screen, touch <sup>(@)</sup>.

**Memo:**

- The division point may deviate slightly from the selected scene.
- You can take videos in YouTube format by setting upload shooting before recording.

## **Uploading Videos to YouTube**

You can upload your videos to YouTube using the provided software "Everio MediaBrowser". Install the software on your PC and connect this unit to the PC.

- For details on how to use the software, refer to the help file.
- Trouble with Uploading Videos: -
- Check if you have created an account with YouTube. (You need a You-Tube account to upload files to YouTube.)
- Refer to "Q&A", "Latest Information", "Download Information", etc. in "Click for Latest Product Info" in the help file of the provided software "Everio MediaBrowser".